2024/03/15 20:23 1/1 LIVE

## LIVE

This section describes the three different areas on the application's LIVE screen.

• The Actor Live View lists all actors in the current show with additional status information. It can also be used to control various live settings for individual actors.

- The Fixture Live View lists all fixtures in the current show with additional status information. It can also be used to control various live settings for individual fixtures.
- The Live Show Renderer renders various live show elements as positioned in the zactrack coordinate system.

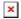

From:

https://manual.zactrack.com/ - zactrack

Permanent link:

https://manual.zactrack.com/doku.php?id=mini:live

Last update: 2022/10/25 12:18

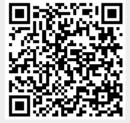